## Volume Conversions in DLL file

### 1 Introduction:

The conversion DLL file of unit Volume is written in C/C++ programming language style, and do not require any extra code in using this DLL file. This DLL file includes 2 functions to handle the Volume conversions as follow:

```
double LP_UnitConversionsVolume_GetLeftValue (char* LeftUnit, char* RightUnit, double RightValue) ;
double LP_UnitConversionsVolume_GetRightValue(char* LeftUnit, char* RightUnit, double LeftValue) ;
```

In Visual Basis, you can identify these functions with the code:

Declare Function LP\_UnitConversionsVolume\_GetLeftValue Lib "LP\_UnitConversionsVolume.dll" \_
(ByVal LeftUnit As String, ByVal RightUnit As String, ByVal RightValue As Double) As Double

Declare Function LP\_UnitConversionsVolume\_GetRightValue Lib "LP\_UnitConversionsVolume.dll" \_
(ByVal LeftUnit As String, ByVal RightUnit As String, ByVal RightValue As Double) As Double

## 2 Problems in Volume conversion

The two functions in DLL file are used to handle all Volume conversions in two problems.

<u>Problem 1</u> The unknown value is on the **left hand side** of equation This problem in conversion is described in the figure:

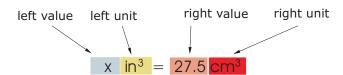

The value x is obtained by either one of two methods:

• Method A : The code is :

```
Dim x As Double
x = LP_UnitConversionsVolume_GetLeftValue("CubicInch", "CubicCentimeter", 27.5)
```

#### • Method B : The code is :

```
Dim LeftUnit, RightUnit As String
LeftUnit = "CubicInch"
RightUnit = "CubicCentimeter"

Dim RightValue As Double
RightValue = 27.5

Dim x As Double
x = LP_UnitConversionsVolume_GetLeftValue(LeftUnit, RightUnit, RightValue)
```

## <u>Problem 2</u> The unknown value is on the **right hand side** of equation

This problem in conversions is described in the figure:

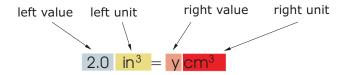

The value y is obtained by either one of two methods:

• Method A : The code is :

```
Dim y As Double
y = LP_UnitConversionsVolume_GetRightValue("CubicInch", "CubicCentimeter", 2.0)
```

• Method B : The code is :

```
Dim LeftUnit, RightUnit As String
LeftUnit = "CubicInch"
RightUnit = "CubicCentimeter"
```

Dim LeftValue As Double
LeftValue = 2.0

Dim y As Double
y = LP\_UnitConversionsVolume\_GetRightValue(LeftUnit, RightUnit, LeftValue)

# 3 Unit names in Volume conversions

You can choose the unit name (case sensitive) in the following table for parameters, LeftUnit and/or RightUnit

| CubicMillimeter   | Teaspoon   |
|-------------------|------------|
| CubicCentimeter   | AcreFoot   |
| Milliliter        | AcreInch   |
| Liter             | BushelUS   |
| CubicMeter        | BushelUK   |
| CubicKilometer    | Cord       |
| CubicInch         | GillUS     |
| CubicFoot         | GillUK     |
| CubicYard         | PeckUS     |
| CubicMile         | PeckUK     |
| GallonUS          | PintUSDry  |
| GallonUK          | PintUSLiq  |
| BarrelUSPetroleum | QuartUSDry |
| Cup               | QuartUSLiq |
| OunceFluidUS      | Stere      |
| OunceFluidUK      | Pipe       |
| Tablespoon        | BarrelUK   |
|                   |            |

When your unit name is not in this table, the returns of functions are -1 and the error message will issue as shown in the following figures:

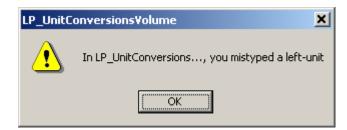

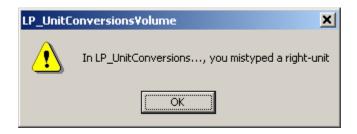

## 4 Tip

- 1. The parameters in two functions have the same order of unit name (LeftUnit is first and RightUnit is second) and the last parameter is the known value.
- 2. Use function LP\_UnitConversionsVolume\_GetLeftValue(..) if your **unknown** value is on the **left** hand side of the equation.
- 3. Use function LP\_UnitConversionsVolume\_GetRightValue(..) if your **unknown** value is on the **right** hand side of the equation.